ابتدا با اکانت ادمین وارد سایت شوید. سپس به مسیر زیر بروید

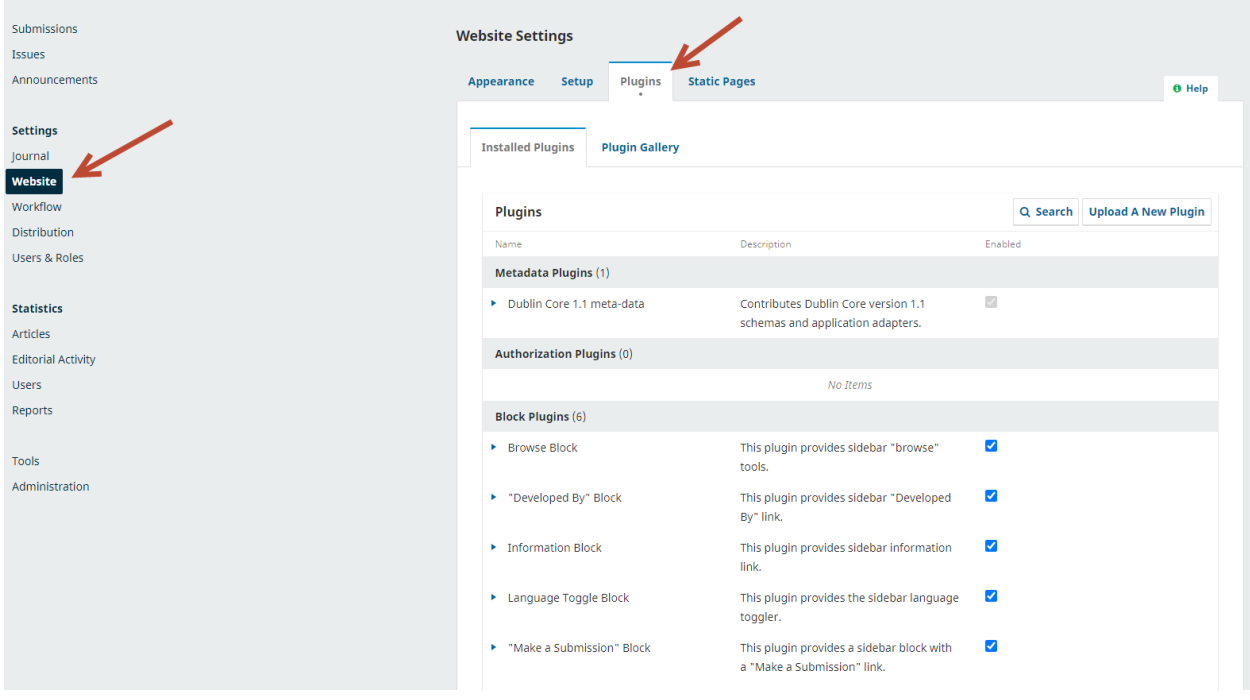

سپس در قسمت پلاگین های import/export روی بخش نشان داده شده کلیک کنید.

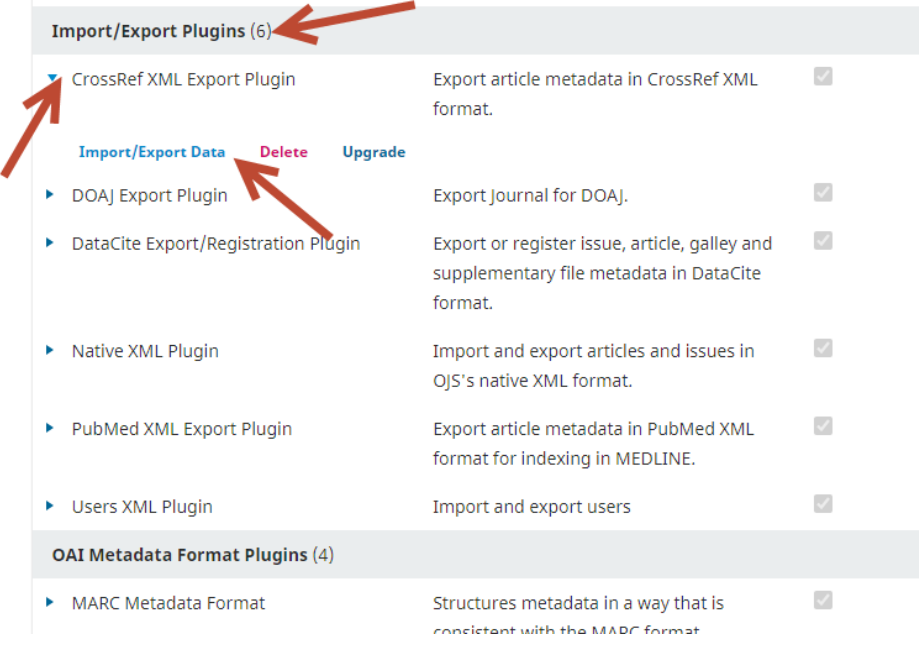

در این قسمت اگر ISSN ژورنال درج نشده باشد، باید آن را قرار دهید. سپس در قسمت هاي نمایش داده شده مقادیر زیر را قرار دهید و save کنید. از این پس هر زمان وارد این پلاگین شوید میتوانید از مقاله قبلی منتشر شده به شرط اینکه کد DOI در مقالات آن قرار داده باشید خروجی XML بگیرید و براي ما ارسال کنید.

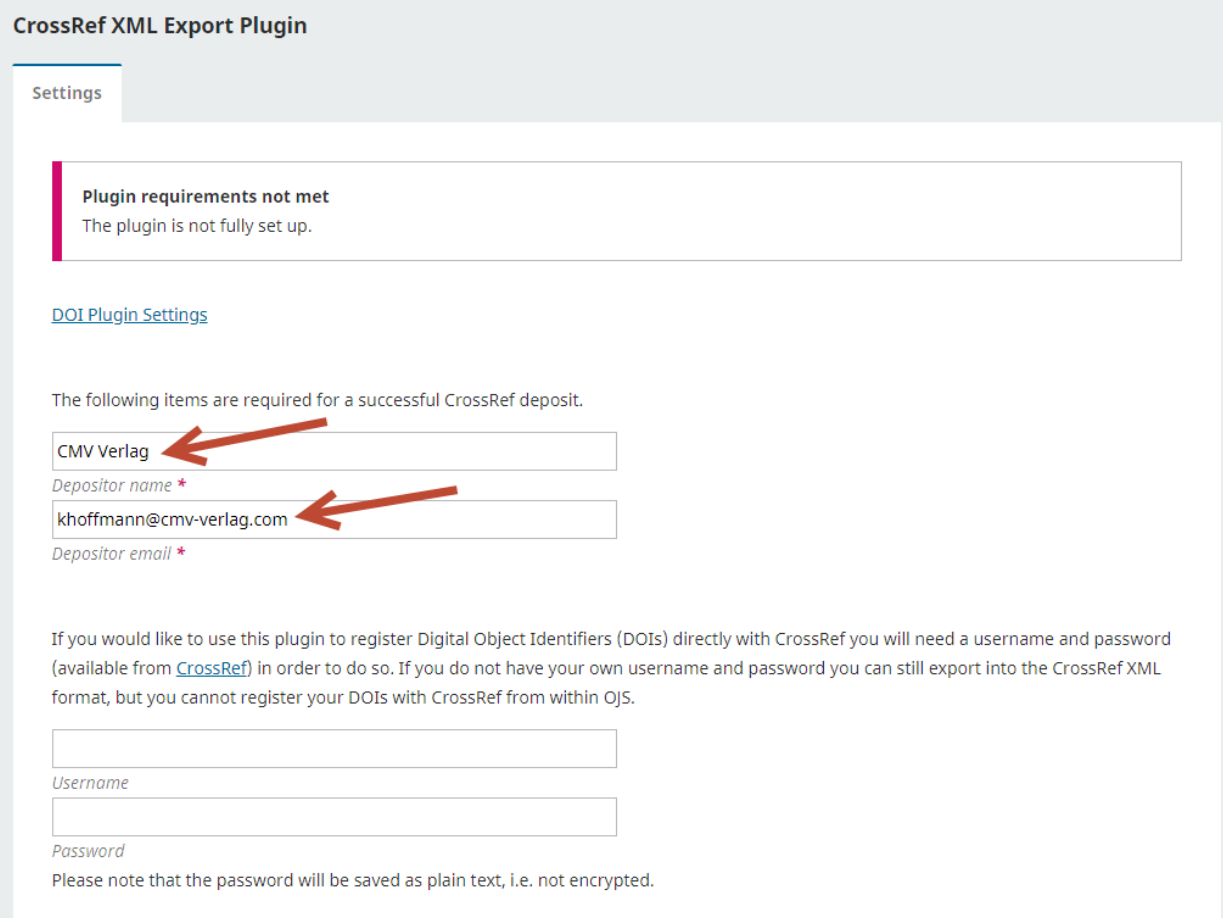

 $\Box$  OIS will denotif actioned DOIs automatically to CrossDef. Diease note that this may take a short amount of time after nublication to

براي گرفتن خروجی XML وارد مسیر پلاگین قبلی بشوید و اینبار روي تب Articles کلیک کنید و جلوي مقالاتی که میخواهید براي آنها کد DOI ثبت شود تیک بزنید. مانند شکل زیر

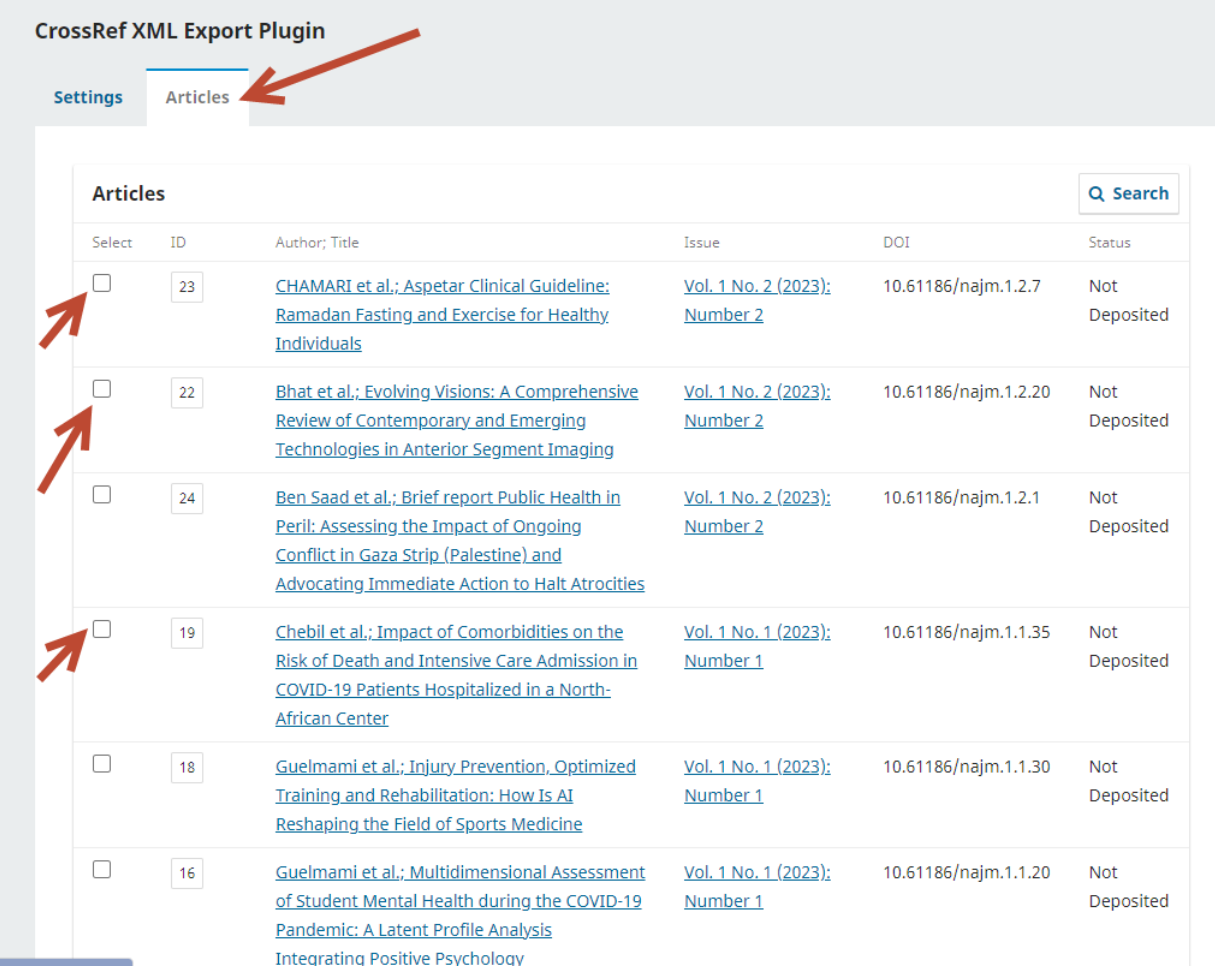

بعد از انتخاب تمامی مقالات مورد نظر به انتهای صفحه رفته و دکمه Export را کلیک کنید. سیستم به شما فایل XML ای میدهد که باید آنرا به ایمیل <u>owjjandish@gmail.com</u> ارسال کنید تا کدهای مقالات فعال گردد.

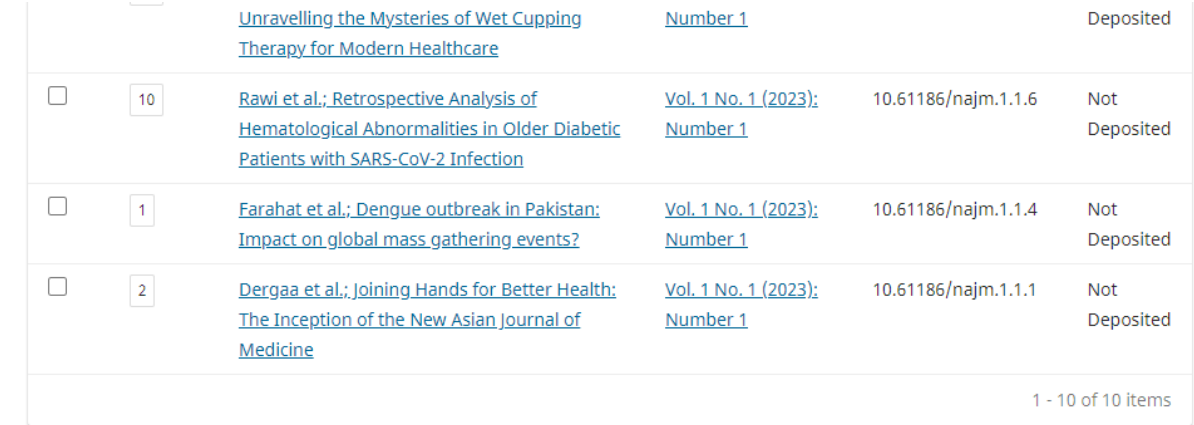

 $\Box$  Validate XML. Use this option for the XML download for the manual DOI registration.

 $\Box$  Only validate export. Don't download the file.

Deposit **Export Mark active** Deposit status:

- Not deposited: no deposit attempt has been made for this DOI.
- Active: the DOI has been deposited, and is resolving correctly.